### Review

- We can declare an array of any type, even other arrays
- A 2D array is an "array of arrays" float[][] myFloats = new float[10][20]; • All elements of a 2D array can be accessed using
- nested loops for (int i=0;  $i<10$ ; i++) {

```
for (int j=0; j<20; j++) {
myFloats[i][j] = random(100);
}
```

```
}
```
• A ragged array is an array of nonuniformly sized arrays

### Image Processing

- … computing with and about data,
- … where "data" includes the values and relative locations of the colors that make up an image.

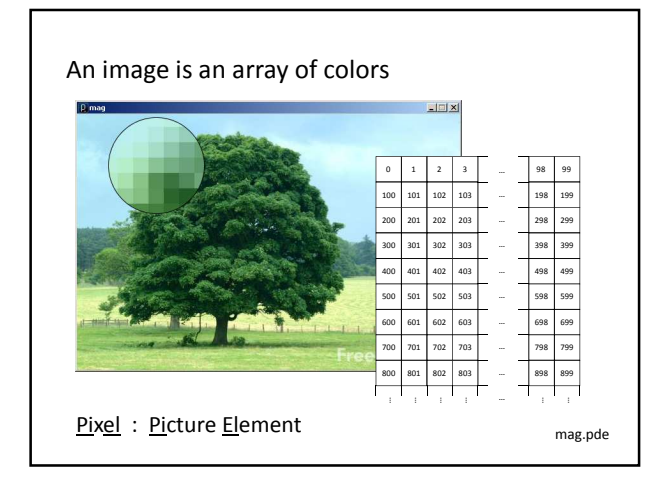

# Color • A triple of bytes [0, 255] – RGB or HSB • Transparency (alpha) – How to blend a new pixel color with an existing pixel color  $| \Box | \times |$ rgba.pde

#### Accessing the pixels of a sketch • loadPixels() – Loads the color data out of the sketch window into a 1D array of colors named pixels[] – The pixels[] array can be modified • updatePixels() – Copies the color data from the pixels[] array back to the sketch window A 100-pixel wide image • First pixel at index 0 • Right-most pixel in first row at index 99 • First pixel of second row at index 100 The pixels[] array is one-dimensional 0 1 2 3 … 98 99 100 101 102 103 … 198 199 200 101 102 103 … 0 1 2 3 2 98 99 100 | 101 | 102 | 103 | | | | | | | | 198 | 199 200 201 202 203 … 298 299 300 301 302 303 … 398 399 403 L  $503$  $603$ 700 701 702 703 … 798 799 800 801 802 803 … 898 899 … …

 $\Box$ 

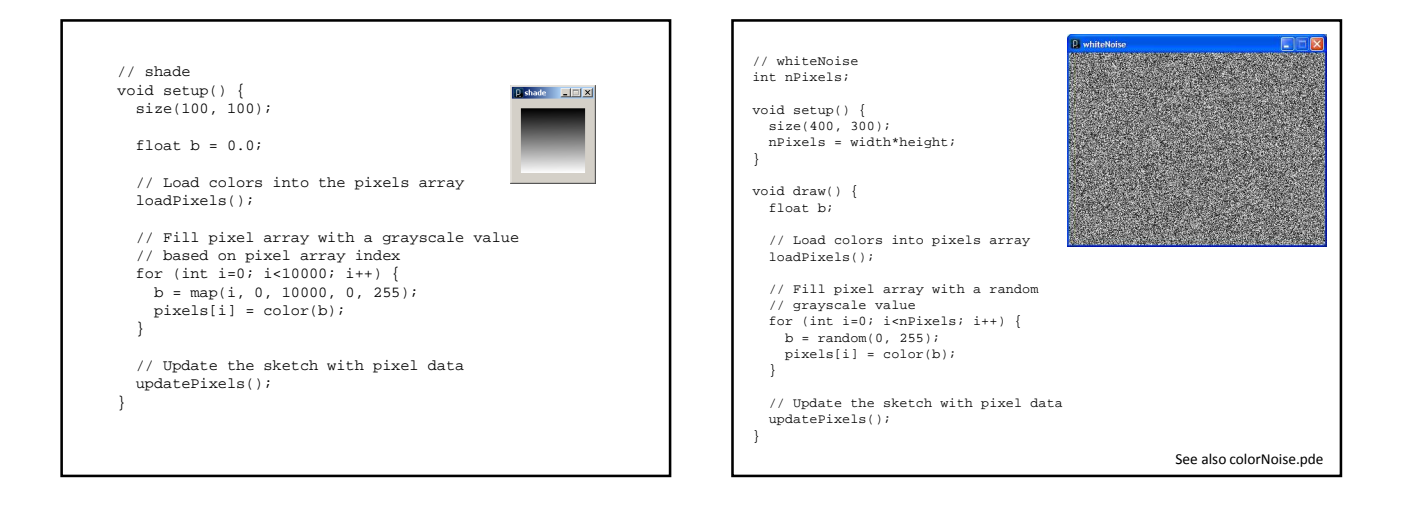

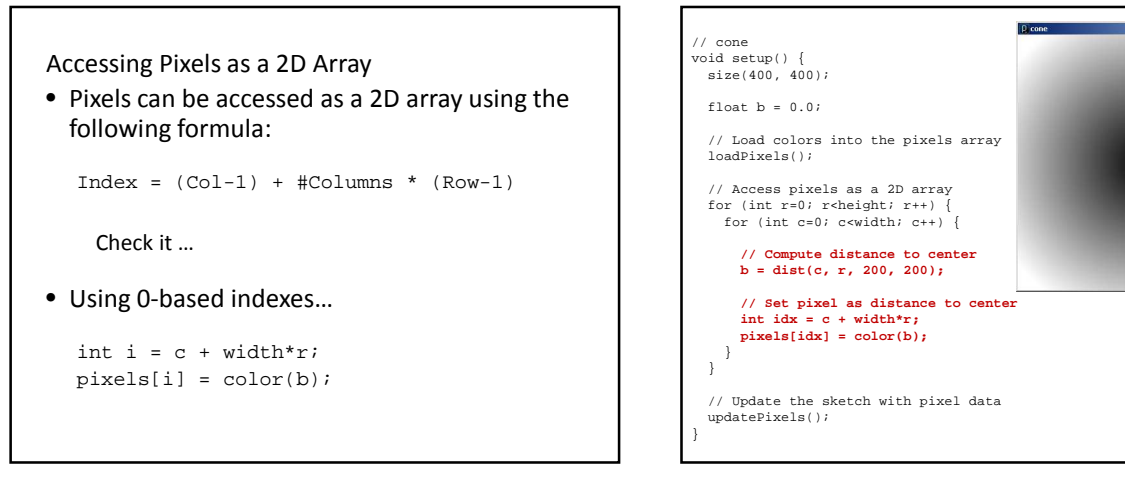

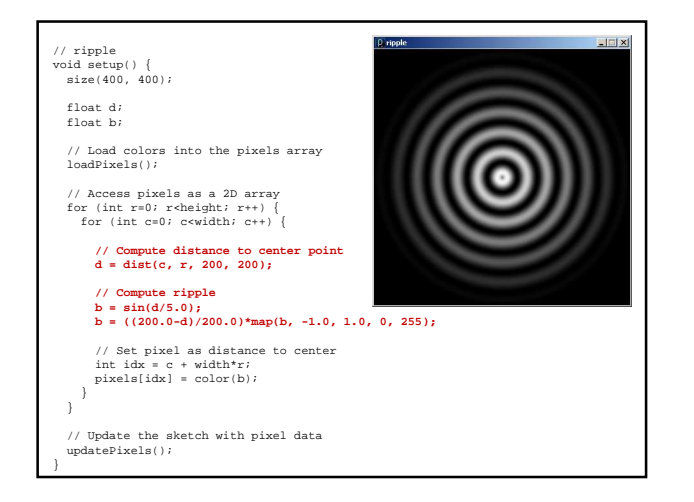

Rendering Images in a Sketch

• Image data can be loaded from a file using loadImage() method, and drawn on a sketch with the image() command

PImage img = loadImage("myImage.jpg"); image(img, 0, 0);

- The PImage object also permits individual pixel color data to be modified.
	- like the sketch window

# Animating with Images

• Animations can be created using – Arrays of PImage objects, and – Transformations

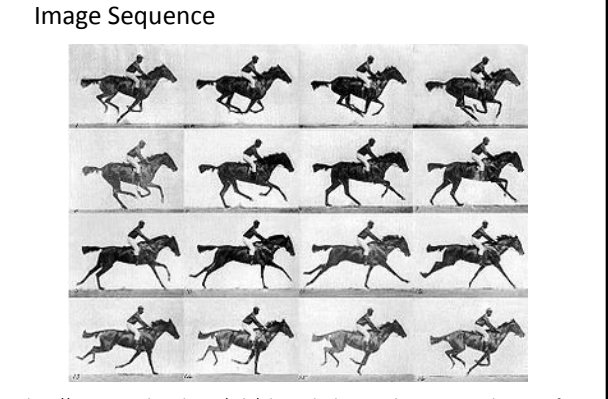

http://commons.wikimedia.org/wiki/File:Muybridge\_race\_horse\_animated\_184px.gif

# // sequence PImage[] sequence = new PImage[15]; int seqNum = 0; void setup() { size(180, 138); // Load images into array for (int i=0; i<15; i++) { String fileName = "horse" + (i+1) + ".gif"; sequence[i] = loadImage(fileName); } // Set frame rate frameRate(16); } void draw() { // Draw a new image on each draw image(sequence[seqNum], 0, 0); seqNum = (seqNum + 1) % 15; }

```
// sequence2
 PImage[] sequence = new PImage[15];
int seqNum = 0;
float xOffset = 0.0;
 void setup() {
size(800, 138);
     // Load images into array
      for (int i=0; i<15; i++) {
String fileName = "horse" + (i+1) + ".gif";
sequence[i] = loadImage(fileName);
      }
// Set frame rate
frameRate(16);
}
 void draw a new image on each draw<br>background(230);<br>translate(xOffset, 0);<br>translate(xOffset, 0);<br>simage(sequence[seqNum], 0, 0);<br>seqNum = (seqNum + 1) % 15;<br>xOffset = (xOffset + 20.0) % width;
}
```
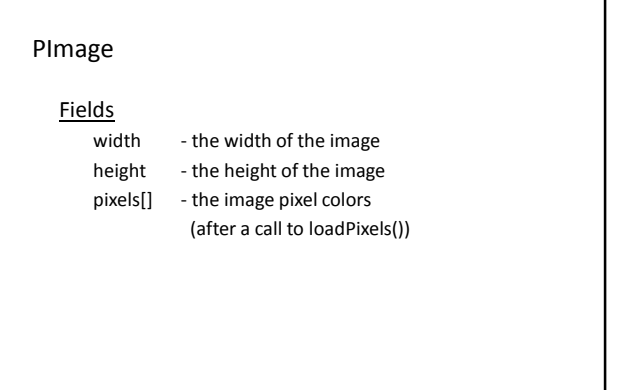

### PImage

# **Methods**

loadPixels()

Loads the color data out of the PImage object into a 1D array of colors named pixels[].

#### updatePixels()

Copies the color data from the pixels[] array back to the PImage object.

# Also

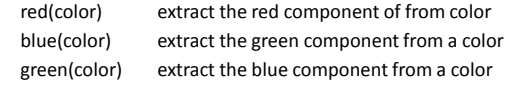

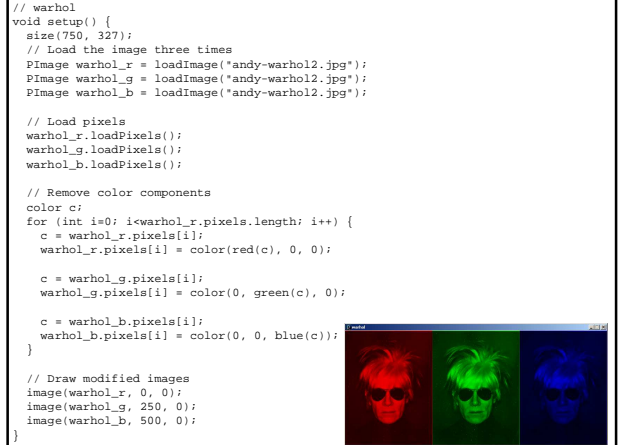

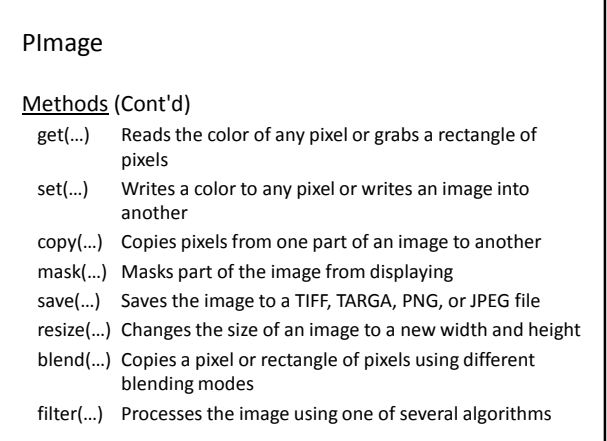

# get(…)

- Get a single pixel (very slow) Color  $c = img.get(x, y);$
- Get a rectangular range of pixels PImage img2 = img.get(x, y, w, h);

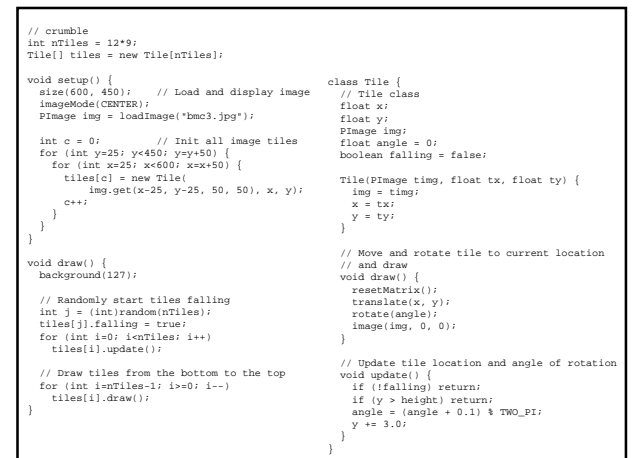

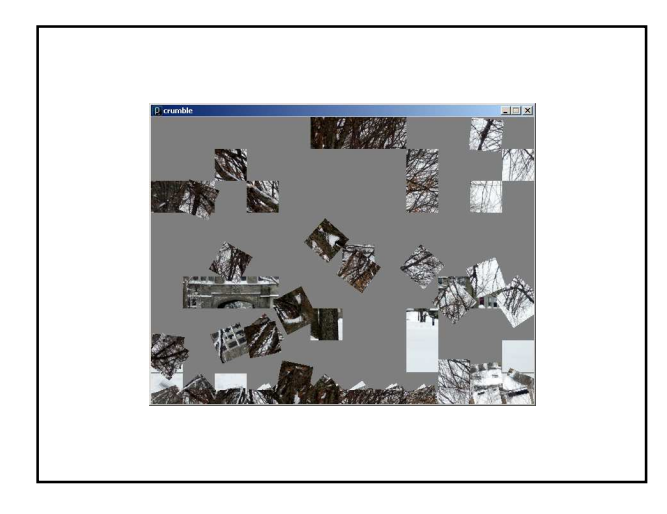

# tint(…) / noTint()

• tint() modifies the fill value for images

```
tint( gray );
tint( gray, alpha );
tint( red, green, blue ); 
tint( red, green, blue, alpha );
```
• Turn off applied tint() values with noTint()

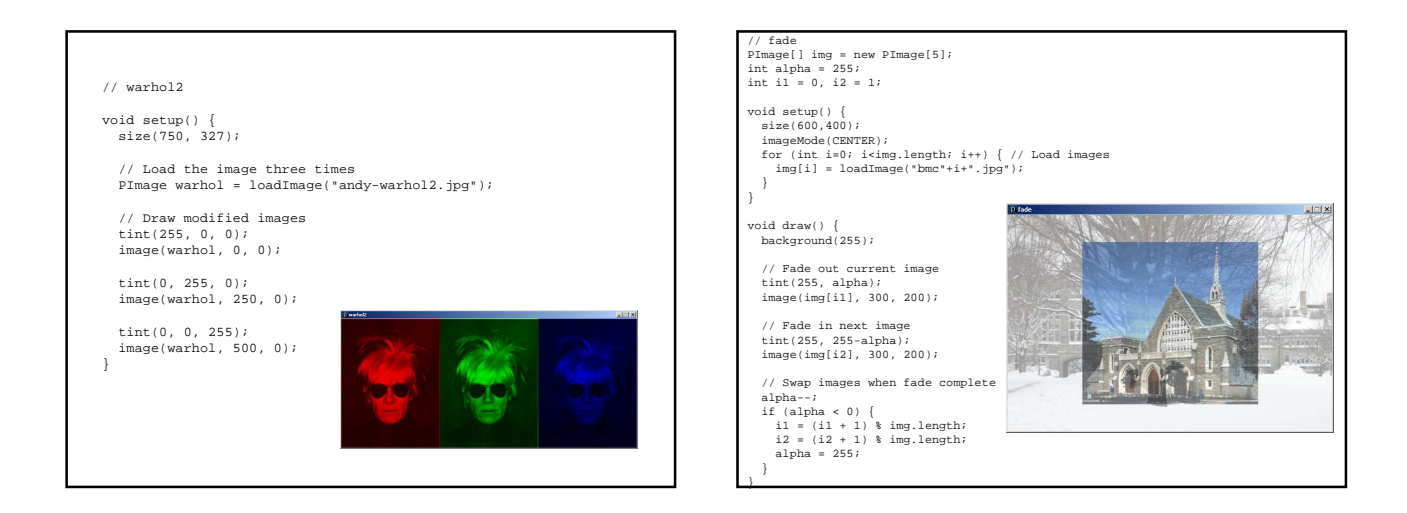

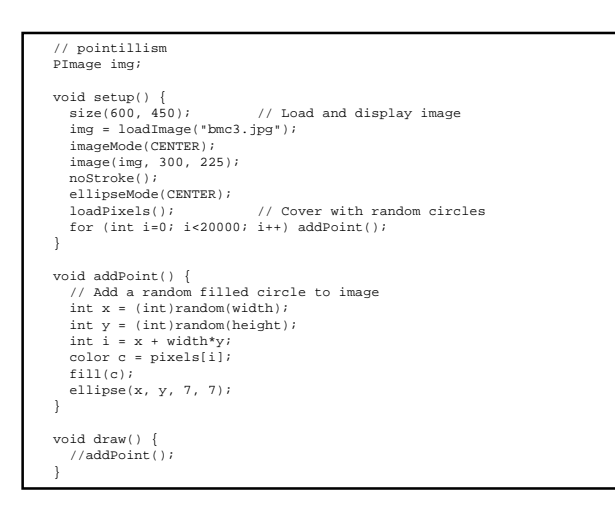

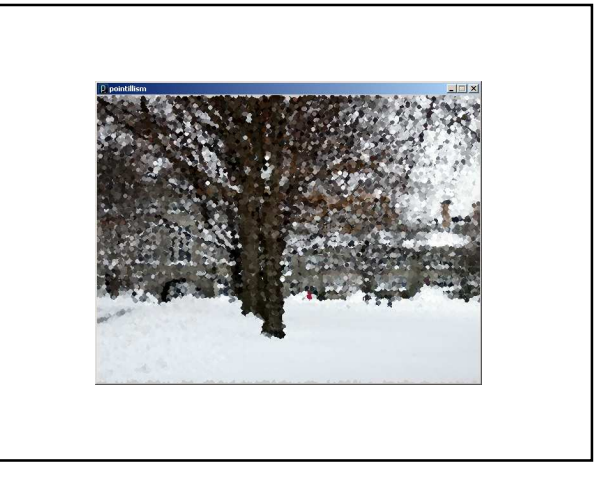

#### Extending Processing with Libraries

- New objects can be added to Processing by "importing" libraries of prewritten code
- An extensive set of libraries are available
	- Video
	- Networking
	- Hardware Interfaces (Serial, Arduino)
	- Graphics (OpenGL)
	- Sound
	- Animation
	- User Interfaces

– …

http://processing.org/reference/libraries/

## Video Library

- Classes
	- Capture : Grabs images/frames from a camera
	- Movie : Read movie frames and play movies
	- MovieMaker : Create movies from scratch
- Importing …
	- Add the following line to the top of your program

import processing.video.\*;

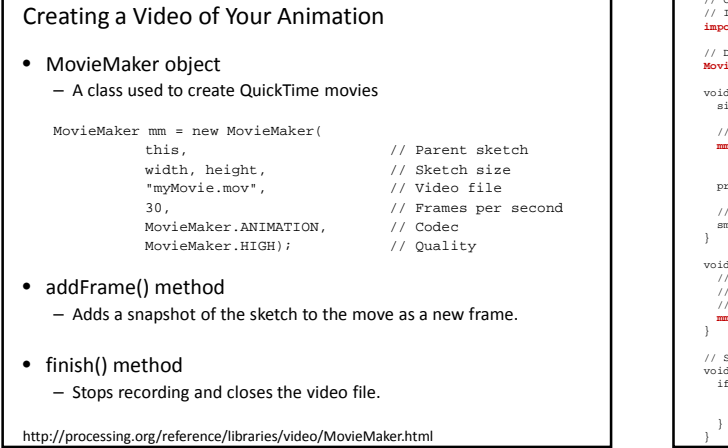

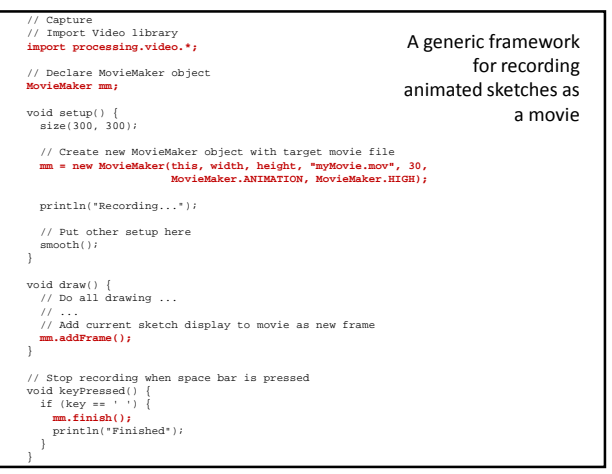

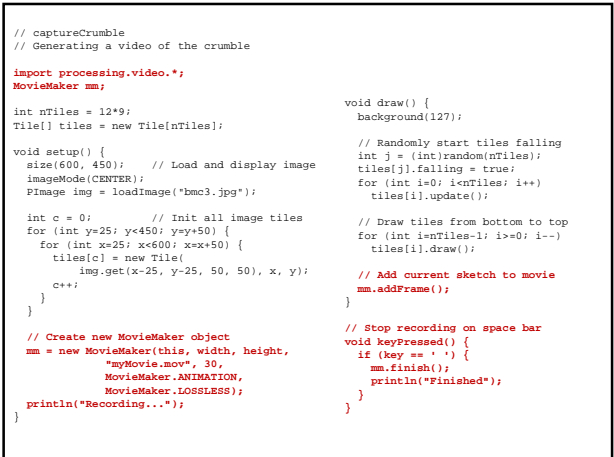